## Pointers - Assessing Normality Sections 7.3

Assessing normality involves determining whether a set of data comes from a population that is approximately normally distributed.

## Normal Probability Plot (our textbook) or QQ Plot (StatCrunch)

The first step for assessing normality is to create a QQ plot. We do not make these by hand  $-$  USE STATCRUNCH!

Once you create the QQ plot, look to see if it is close to linear. It can vary by a little bit near the ends of the graph. StatCrunch will give you a correlation statistic – if it is larger than the critical value then you can conclude that the data come from a population that is normally distributed.

## Table of Critical Values for Sample Size n

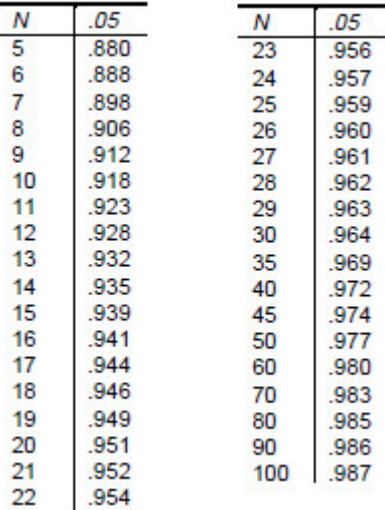

## **StatCrunch**

- Enter all of the data in the first column, 1 value per line.
- Press the Graph button, and select QQ Plot.
- Select the box labeled "Correlation Statistic".
- Click on Compute!